## **Cargo**

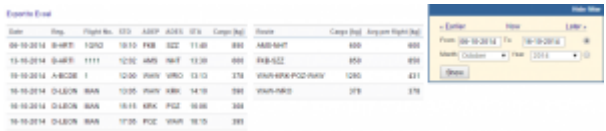

Report 'Cargo' - generated cargo data added previously to Journey Log

**Cargo** load data can be added to the Journey Log in Leon. If you need this additional field to be available, go to the section Settings > Flight Editing and mark a checkbox 'Cargo' in **Show in Journey Log** section.

After each flight is done you can insert cargo weight to the Journey Log and generate data for the entire fleet. In section Settings > Fleet you can insert default weight for each tail and max cargo weight.

From: <https://wiki-draft.leonsoftware.com/> - **Leonsoftware Wiki**

Permanent link: **<https://wiki-draft.leonsoftware.com/leon/report-cargo>**

Last update: **2016/08/30 13:06**

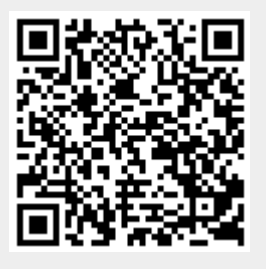